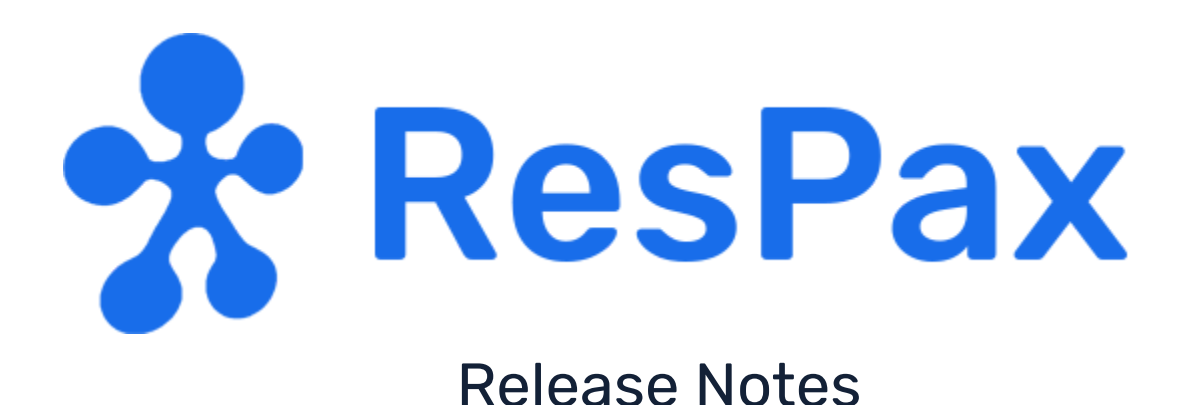

#### **01 JUNE 2021**

PRODUCT : ResWeb OBE and ResPax Admin VERSION : Version 1, Release 1 DATE : June 2021

### **OVERVIEW**

This software release is ResPax' new web based platform for delivering smooth and efficient online bookings and system maintenance for Tour Operators. ResPax remains feature-rich and delivers the same functionality but now on faster API's, and on a more scalable platform in the cloud.

### **DOCUMENTATION**

URL:https://respax.atlassian.net/wiki/spaces/HOWTO/pages/656310316/How-to+articles Username : auth\_respax\_user Password : teachmeplease

### CONTACT US

Customer Success: Adam O'Malley [adam@respax.com](mailto:adam@respax.com)

Product Manager : Steve Cullen [steve@respax.com](mailto:steve@respax.com)

Support Team : Tickets [tickets@respax.com](mailto:tickets@respax.com)

### KEY TERMS

- RBE : (ResPax Booking Engine). The complete new web based platform providing an administration module for system configuration by staff and an online booking module for direct consumers and agents. This is where all of the new business logic has been created. Once you have upgraded to this platform, you'll probably never hear this term again. (but it's hard to explain the changes without it!)
- OBE : (Online Booking Engine). Our online booking engine is called ResWeb. It replaces NetWizard, Pademelon, ResWeb+ and ResWeb2
- ADMIN : The administration and management module of the ResPax web application. It replaces some functions from the ResPax desktop application (R4A) and the ResPax Portal (R5A). Eventually this will simply be ResPax.
- PORTAL : The web application used to currently manage ResWeb2 configurations
- R4A : The name of the ResPax Windows Desktop Application
- CHECKOUT : The payment processing module of the ResPax web application. Often referred to as a Payment Hub or Gateway
- DATABASE : The ResPax database is each Operator's repository of all data. It is securely accessed by all of the ResPax applications
- DEPRECATED : superseded or no longer considered efficient nor required
- LINGO : the vocabulary or jargon of a particular subject or group of people.

## RESWEB CONFIGURATION in ADMIN

Sites were maintained in the PORTAL, now maintained in ADMIN

- Sites no longer have a header and footer image Action : How to update site [images](https://respax.atlassian.net/wiki/spaces/HOWTO/pages/659292189/Update+Site+Images)
- Sites cannot be set to private any longer. Action : [How](https://respax.atlassian.net/wiki/spaces/HOWTO/pages/661028965/Add+New+Site) to add a site
- Different images can be loaded for desktop and mobile background
- Primary, secondary and background branding colours have been deprecated
- Site *Themes* replace all previous branding controls Action : How to update site [themes](https://respax.atlassian.net/wiki/spaces/HOWTO/pages/659161235/Update+Site+Theme)

Links were maintained in the PORTAL, now maintained in ADMIN

- The term *Links* has been changed to *Generate Link*s Action : How to [generate](https://respax.atlassian.net/wiki/spaces/HOWTO/pages/784695298/Generate+Links) links
- The markup type (URL or link) has been refined to only *URL*
- The Link Description has been deprecated
- Mode (live or training) has been deprecated
- The terms *Products* has been changed to *Tours*
- The *Booking Link* and *Tour List* views are both visible on the same screen; used to be on different tabs

Application options were maintained in the PORTAL, now maintained in ADMIN

- The term *Application Options* has been changed to *Site Settings* and is within the *Sites* user interface
- 100+ application options have been refined to just 30 site settings Action : How to update site [settings](https://respax.atlassian.net/wiki/spaces/HOWTO/pages/658866177/Update+Site+Settings)
- Site *Settings* are grouped by the page or section they appear on in ResWeb

Translations were maintained in the PORTAL, now maintained ADMIN

- *Interface translations* were tied to a language and site; now tied only to a site
- The term *Translations* has been changed to *Lingo* and is within the *Sites* user interface
- *Lingo* entries exist for every single word or phrase visible on ResWeb Action : How to add site [lingo](https://respax.atlassian.net/wiki/spaces/HOWTO/pages/784891909/Add+Site+Lingo)
- Some lingo entries are read-only and cannot be translated
- Lingo entries are grouped by the page they appear on in ResWeb or as a global entry

## TOUR MAINTENANCE in ADMIN

Tour Images were maintained in the PORTAL, now maintained in ADMIN

- The term *Tour Images* has been changed to *Tour Media* as it now includes videos Action : How to add tour [images](https://respax.atlassian.net/wiki/spaces/HOWTO/pages/661258241/Add+New+Tour#tourmedia) and media
- Shelf Images are now called *Hero* images and the image proportion has changed from 2:1 to 3:2
- Gallery images name remains but they have also changed proportion from 2:1 to 3:2

#### Tour details

● Tour List now displays its own tour description that differs from the MoreInfo tab on the booking page (see action item 1 below)

### Advanced

- All Tour flavours have been deprecated
- Mandatory Pickup (MPUP) and Force Pickup (FPUP) are now tour options Action : How to update tour [options](https://respax.atlassian.net/wiki/spaces/HOWTO/pages/661258241/Add+New+Tour#Options)

### Passenger Type Settings

- Collect Passenger info tour groups has been replaced by individual settings per pax type per tour
- Passenger type visibility was an application option per site but is now a pax type setting per tour Action : How to [display/hide](https://respax.atlassian.net/wiki/spaces/HOWTO/pages/661258241/Add+New+Tour#tourpaxsettings) Passenger Types

### USER INTERFACE of RESWEB

● This ResWeb version replaces all previous web booking systems by ResPax; NetWizard, Pademelon, ResWeb+, Joey, and ResWeb2

ResWeb has the following pages and functions

- Tours Page Lists the web enabled tours, hero image and short description
- Availability Calendar Select fare, date and time and see live availability
- Tour Information Page Full web details of selected tour, and can add passenger details, transfers and extras
- Cart Page (Finalise Booking) The chosen tour's summary and payment details
- Suggested Tours Pop Up This modal appears only when there is one (1) tour in the cart and it shares a Suggested Tour Group with another tour.
- Cart Drawer the pull down shopping cart available after any tour has been added to the cart
- Booking Confirmation Page Summary of completed booking

# ACTION ITEM 1 FOR THE STAFF USER

● Add or copy a tour description for each tour to display on the Tour List Page

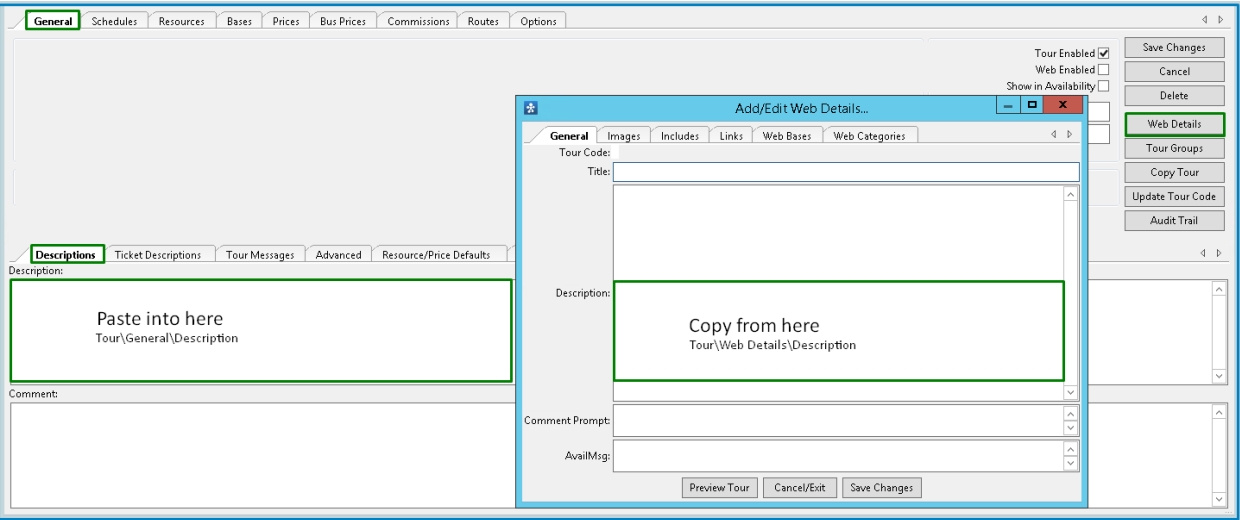